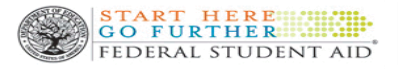

- **5.** El PIN number (código de cuatro digitos utilizado previamente al completar su fafsa) dejo de existir en el 2014, fecha en que entró en vigor el FSAID.
- **6.** Revise cuidadosamente su información, lea y acepte los términos y condiciones en el sitio de identificación de FSA.
- **7.** Verifique la cuenta de correo electrónico que utilizó para crear su FSAID. Puede agregar **studentaid.gov** a su libreta de direcciones para asegurarse de que los correos electrónicos se entreguen en su bandeja de entrada. Busque un mensaje que contenga un código de seguridad que pueda usar para verificar su dirección de correo electrónico en el sitio web de FSAID. Tendrás la opción de utilizar esta dirección de correo electrónico en lugar de su nombre de usuario para acceder los distintos sitios web del Departamento de Educación de los Estados Unidos. Si cambia su dirección de correo electrónico, deberá volver a verificar la misma.

El FSAID se puede utilizar de forma inmediata para completar la FAFSA.

Puede haber una demora de unos pocos días antes de utilizar el FSAID para iniciar sección en los otros sitios web del Departamento de Educación de los Estados Unidos.

### **Oficial de Asistencia Económica Sra. Damaris Mercado López 787-763-6700 x. 297**

**StudentLoans.gov** 

**dmercado@se-pr.edu**

### **RECOMENDACIONES**

Si aún no posee un credencial válido, visite hoy: **https://studentaid.gov/fsa-id/signin/landing** Solo tomará unos minutos y será sumamente fácil de utilizar. **Importante:** Nunca comparta su FSAID con nadie. **Recuerde**, se puede utilizar para firmar los documentos de la FAFSA y de los préstamos estudiantiles pero también le da acceso a sus datos personales, así que manténgalos seguros.

### **2023-2024 Oficina de Asistencia Económica**

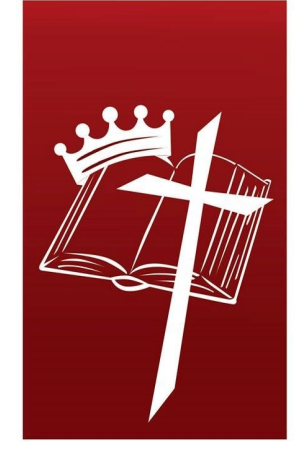

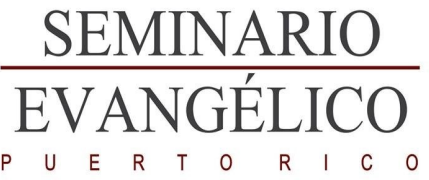

# **[www.se-pr.edu](http://www.se-pr.edu)**

**[www.facebook.com/seminarioevangelico](http://www.facebook.com/seminarioevangelico)**

## **Como crear un FSAID**

#### **UN PROCESO DE INICIO DE SECCIÓN MAS SEGURO**

Este proceso de inicio de sección es uno seguro ya que elimina la necesidad de que los estudiantes y/o padres proporcionen datos personales, como su nombre, fecha de nacimiento, y número de seguro social cada vez que acceden a las distintas páginas web del Departamento de Educación de los Estados Unidos (DEF).

Este cambio permite la recuperación de contraseñas de autoservicio por correo electrónico sin requerir que el solicitante revele datos personales. También permite cambios de nombre (por ejemplo, a través del matrimonio) sin requerir una solicitud para una nueva identificación de FSA.

**INICIO DE SECCIÓN ÚNICO PARA TODOS LOS SITIOS WEB DEL DEPARTAMENTO DE EDUCACIÓN DE LOS ESTADOS UNIDOS**

Su FSAID (Federal Student Aid ID) le proporcionará un inicio único para acceder a todos los sitios web orientados al consumidor del Departamento de Educación de los Estados Unidos. Tendrá acceso a su información en la FAFSA, podrá acceder además:

- Sistema Nacional de Datos de Préstamos Estudiantiles (nslds.ed.gov)
- Studentaid.gov
- Mi Ayuda Federal para Estudiantes
- Entre otros

La herramienta de recuperación de datos del IRS no requiere que los estudiantes y/o padres vuelvan a certificar si inician sección con una identificación del FSA (FSAID).

El nombre del usuario de FSAID debe tener al menos seis caracteres alfanuméricos. La contraseña debe tener de 8-30 caracteres alfanuméricos. Por motivo de seguridad, no debe utilizar su nombre, apellidos, número de seguro social y/o fecha de nacimiento durante la creación del mismo.

Al elegir una contraseña, recuerde que el FSAID es considerado una firma electrónica, utilizada para firmar la FAFSA, los pagarés del préstamo estudiantil entre otros documentos legales. Por lo tanto, se recomienda la integración de simbolos tales como  $@#\$\%^8\%^*$  entre otros.

Cada FSAID debe estar asociada con una dirección de correo electrónico diferente. En el caso de estudiantes dependientes, no se debe crear dos cuentas (estudiante y/o padres) utilizando una misma cuenta de correo electrónico, cada cuenta es individual e única. Los estudiantes deben tener sus propias cuentas de correo electrónico. (Se puede obtener una cuenta de correo electrónico de forma gratuita a través de las siguientes páginas: gmail.com, hotmail.com, yahoo.com, entre otros.

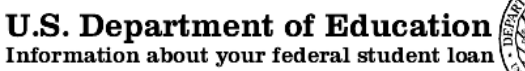

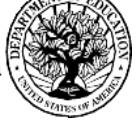

### **Para la creación del FSAID visite:**

**https://studentaid.gov/fsa-id/createaccount/launch**

#### **Pasos a seguir:**

- 1. Deberá tener accessible la siguiente información:
	- Número de Seguro Social
	- Cuenta de correo electrónico y/o número de teléfono celular.
- **2.** Certificar que tiene al menos 13 años de edad.
- **3.** Al momento de crear su usuario y contraseña, proporcione su dirección de correo electrónico. Al elegir un nombre de usuario y contraseña recuerde que la misma es una firma electrónica que se utiliza para solicitar ayuda económica y firmar los pagarés del préstamo estu diantil y/o otros documentos legales.
- **4.** Proporcione todos los datos personales requeridos, como su nombre, número de seguro social, fecha de nacimiento e información de contacto, asi como las respuestas a las preguntas de desafio que seleccionó.